# GL Scene

# OpenGL оболочка для Delphi

УСТАНОВКА

www.glscene.ru 08.01.2007

# АРХИВЫ

архиватор 7-Zip < http://www.7-zip.org >

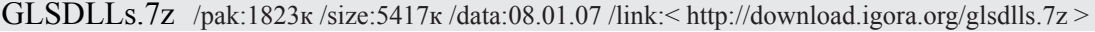

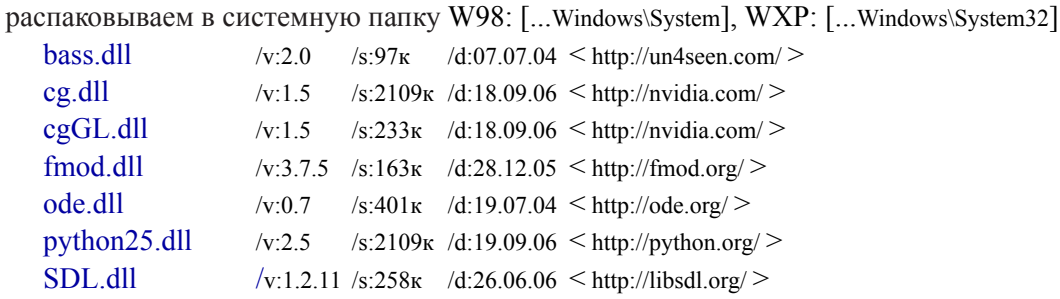

Хмм... *при переносе своего проекта на другой компьютер, не забудьте добавить в папку проекта все необходимые используемые динамические библиотеки !* 

GLSDATA.7z /pak:2951 $\kappa$ /size:13625 $\kappa$ /data:08.01.07/link:<http://download.igora.org/glsdata.7z >

архив можно распаковать в директорию Delphi, например: [C:\Program Files\Borland\Delphi\]

**DWS** /ver:2.0 /size:1053<sub>K</sub> /data:07.09.03 /link:  $\leq$  http://www.dwscript.com/ $\geq$ 

- скриптовый язык "Delphi Web Script II"
- минимальная конфигурация
- Delphi 5, 6, 7

GLScene 1 /ver:1.0.0.0714 /size:7 656 K6 /data:13.07.06 /link:< http://sourceforge.net/project/showfiles.php?group\_id=29749 >

- OpenGL оболочка для Delphi, тобиш сама GLScene =]
- Delphi 5, 6, 7, 2005, 2006

**Graphics32** /ver:1.8.1/size:3726<sub>K</sub> /data:28.08.06 /link:<http://www.torry.net/authorsmore.php?id=1266 >

- "быстрая графика для Delphi", точнее - мини-Фотошоп

- полная конфигурация с примерами и описанием
- Delphi 5, 6, 7, 2005, 2006

**LZRW** /ver:2.0 /size:64 $\kappa$  /data:30.09.98 /link:< http://www.torry.net/authorsmore.php?id=247 >

- файлы, необходимые для включения поддержки компрессии в GLVfsPAK-компонента GLScene

**Python** /ver:3.32 /size:1127<sub>K</sub> /data:16.10.06 /link:< http://mmm-experts.com/ >

- скриптовый язык "Python"
- минимальная конфигурация
- Delphi 5, 6, 7 и Borland Delphi Studio 3, 4

GLSDEMOS1.7z /pak:1545 $\kappa$ /size:5487 $\kappa$ /data:08.01.07/link:<http://download.igora.org/glsdemos1.7z > стандартный набор демонстрационных примеров для GLScene

GLSDEMOS2.7z /pak:4851 $\kappa$ /size:12737 $\kappa$ /data:08.01.07/link:<http://download.igora.org/glsdemos2.7z > дополнительный набор демонстрационных примеров для GLScene

# **VCTAHOBKA**

## GLScene

В GLSDATA-архиве содержится оптимальная конфигурация GLScene 1, но можно скачать и полную версию: < http://sourceforge.net/project/showfiles.php?group id=29749 > или < http://www.torry.net/authorsmore.php?id=1242 >

#### ПОДГОТОВКА

• не забываем скопировать содержимое **GLSDLLs-архива** в системную папку [для WXP: ...Windows\System32]

• распаковываем GLSDATA-архив в директорию Delphi: [C:\Program Files\Borland\Delphi##\],

где ## - номер версии Delphi, т.е. в этой директории для удобства будут созданы следующие папки: [DWS], [GLScene 1], [Graphics32], [LZRW], [Python];

**Хмм...** файл [...GLScene 1\Delphi##\glscene.inc] можно немного отредактировать:

после строчки [//Additionnal support & dependencies] следуют определения встраиваемых модулей и отключение геометрических ASM расчетов, для этого достаточно удалить знак `.` (точка) перед знаком `\$`...

#### {\$DEFINE GLS Graphics32 SUPPORT}

подключение графической библиотеки Graphics32 < Alex Denissov's, http://www.g32.org >, которая позволяет производить действия над текстурами, эдакий мини-Фотошоп, пример: GLSDEMOS1/materials/fire2D для установки нужно проделать стандартные процедуры:

- распаковать, если ещё не распакован, в папку, например [C:\Program Files\Borland\Delphi##\Graphics32], которую же прописываем и здесь: Delphi | Tools | Environment Options | Library | Library Path;

- открываем пакет [...\Graphics32\Packages\GR32 D##.dpk] и в появившемся окошке жмем {»`Compile`}, {»`Install`};

- далее открываем пакет [...\Graphics32\Packages\GR32 DSGN D##.dpk], жмем {»`Compile`}, {»`Install`};

#### {\$DEFINE GLS\_LZRW\_SUPPORT}

включение поддержки компрессии LZRW [Kurt Haenen & Haruhiko OKUMURA] для GLVfsPAK-компонента GLScene {\$DEFINE GEOMETRY NO ASM}

отключение геометрических расчетов на Ассемблере и замена их библиотекой Math;

• осталось скопировать файл [...GLScene 1\Source\glscene.inc] в папку [...\Delphi##\GLScene 1\Delphi##\], т.е. в папку с номером установленной версии Delphi, находящейся в директории GLScene: [C:\Program Files\Borland\Delphi##\GLScene 1\];

#### **VCTAHOBKA**

- OTKDLIBAR HART [C:\Program Files\Borland\Delphi##\GLScene 1\Delphi##\GLScene##.dpk]. должно появиться окошко [Package - GLScene##.dpk];
- если нужна поддержка LZRW, то жмем  $\{y \mid x \in \text{Unit file name}\}\$ указываем для установки файл [C:\Program Files\Borland\Delphi##\LZRW\LZRW1.pas], жмем {»`OK`};
- BIJOURDAIREAD Options | Directories/Conditionals | Unit output directory =  $\Phi(DELPHI)/Lib$ , *KMeM* {*s*'OK'};
- далее жмем  $\{y\}$  Compile  $\}$ ,  $\{y\}$  Install  $\}$  и получаем список установленных компонентов GLScene.

# GLScene\_SDL

`SimpleDirectmediaLayer is a cross-platform multimedia library`

упрощенное обращение со звуком, CD-ROM`ом, джойстиком, клавиатурой, мышью, OpenGL и видео... библиотека бесплатна.

#### УСТАНОВКА

- файл **SDL.dll** должен быть либо в системной папке [для WXP: ...Windows\System32] либо в директории проекта;
- открываем пакет [...\GLScene\_1\Delphi##\GLS\_SDL##.dpk], появится окно [Package GLS\_SDL##.dpk];
- выбираем Options | Directories/Conditionals | Unit output directory = \$(DELPHI)\Lib;
- жмем {»`Compile`}, {»`Install`} и получаем список установленных компонентов GLScene SDL;

#### GLScene\_BASS

`BASS is an audio library` простая, но мощная аудио-библиотека;

• некоммерческий проект - бесплатно, Shareware-проект -  $€100$ , коммерческий проект - от  $€950$ .

#### УСТАНОВКА

- файл **BASS.dll** должен быть либо в системной папке [для WXP: ...Windows\System32] либо в директории проекта;
- открываем пакет [...\GLScene\_1\Delphi##\GLS\_BASS##.dpk], появится окно [Package GLS\_BASS##.dpk];
- выбираем Options | Directories/Conditionals | Unit output directory = \$(DELPHI)\Lib;
- жмем {»`Compile`}, {»`Install`} и получаем список установленных компонентов GLScene\_BASS;

## GLScene\_FMOD

`FMOD Music&Sound Effects System` поддерживается на тринадцати платформах;

• некоммерческий проект - бесплатно, Shareware-проект - от \$100, коммерческий проект - от \$1500.

#### УСТАНОВКА

- файл **FMOD.dll** должен быть либо в системной папке [для WXP: ...Windows\System32] либо в директории проекта;
- открываем пакет [...\GLScene\_1\Delphi##\GLS\_FMOD##.dpk], появится окно [Package GLS\_FMOD##.dpk];
- выбираем Options | Directories/Conditionals | Unit output directory = \$(DELPHI)\Lib;
- жмем {»`Compile`}, {»`Install`} и получаем список установленных компонентов GLScene FMOD;

## GLScene\_Cg

`The Cg Language Specification is a high-level C-like graphics programming language that was developed by NVIDIA`

#### УСТАНОВКА

- файлы **cg.dll & cgGL.dll** должны быть либо в системной папке [для WXP: ...Windows\System32] либо в директории проекта;
- открываем пакет [...\GLScene\_1\Delphi##\GLCg##.dpk], появится окно [Package GLCg##.dpk];
- выбираем Options | Directories/Conditionals | Unit output directory = \$(DELPHI)\Lib;
- жмем  $\{y\}$ Compile $\}$ ,  $\{y\}$ Install $\}$  и получаем список установленных компонентов GLScene Cg;

# GLScene\_ODE

`OpenDynamicsEngine is a physics engine`, популярный физический движок; библиотека бесплатна.

#### УСТАНОВКА

- файл **ODE.dll** должен быть в папке W98: [Windows\System], WXP: [Windows\System32];
- открываем пакет [...\GLScene\_1\Delphi##\GLS\_DWS##.dpk], появится окно [Package GLS\_DWS##.dpk];
- выбираем Options | Directories/Conditionals | Unit output directory = \$(DELPHI)\Lib;
- жмем {»`Add`} и в {`Unit file name`} указываем файл для установки [...\GLScene\_1\PhysicsAPIs\moduleloader.pas];
- жмем {»`Compile`}, {»`Install`} и получаем список установленных компонентов GLScene ODE;

# GLScene\_Python

`Python is a freeware portable object oriented language`, скриптовый язык

перед установкой GLScene\_Python, необходимо установить дистрибутив Python`а:

- файл **python25.dll** должен быть либо в системной папке [для WXP: ...Windows\System32] либо в директории проекта;
- открываем пакет [...\Borland\Python\Python d##.dpk]
- выбираем Options | Directories/Conditionals | Unit output directory = \$(DELPHI)\Lib
- жмем {»`Compile`}, {»`Install`} и получаем список установленных компонентов Python;

#### УСТАНОВКА

- открываем пакет [...\GLScene\_1\Delphi##\GLS\_Python##.dpk], появится окно [Package GLS\_Python##.dpk];
- выбираем Options | Directories/Conditionals | Unit output directory = \$(DELPHI)\Lib;
- жмем {»`Compile`}, {»`Install`} и получаем список установленных компонентов GLScene Python;

# GLScene\_DWS2

`DelphiWebScript is a scripting language for use in Delphi projects`

перед установкой GLScene\_DWS2, необходимо установить дистрибутив DWS`а:

- открываем пакет [...\DWS\Delphi##\dws2Runtime.dpk] первым, выбираем
- Options | Directories/Conditionals | Unit output directory =  $(DELPHI)\Lib$ ,  $\{y'OK'\}$ , далее жмем только  $\{y'Comple'\}$
- таким же образом компилируем пакеты [...dws2VCLRuntime.dpk] и [...dws2CLXRuntime.dpk];
- открываем пакет [...\DWS\Delphi##\dcldws2.dpk], выбираем Options | Directories/Conditionals | Unit output directory = \$(DELPHI)\Lib, жмем {»`ОК`}, далее жмем {»`Compile`}, {»`Install`} и получаем список компонентов DWS2;

#### УСТАНОВКА

- открываем пакет [...\GLScene\_1\Delphi##\GLS\_DWS##.dpk], появится окно [Package GLS\_DWS##.dpk];
- выбираем Options | Directories/Conditionals | Unit output directory =  $(DELPHI)\Lib$ ;
- жмем  $\{y\}$ Install`} и получаем список установленных компонентов GLScene DWS2;